## **Esportazione Compensi Vari solo ferie e calcolo della quota relativa al Fondo Espero (Area Retribuzioni ver. 6.1.1 o successive)**

Nel caso non siano state pagare le ferie per un periodo è possibile farle calcolare alla procedura ed inviarle

quick quide

- 1. Entrare quindi in **Periodiche + Cedolino Unico + Gestione Compensi Vari Supplenti:**
- 2. Selezionare nella maschera di filtro l'anno e il mese per cui si intende liquidare le ferie, il capitolo e il piano gestionale. Cliccare su OK

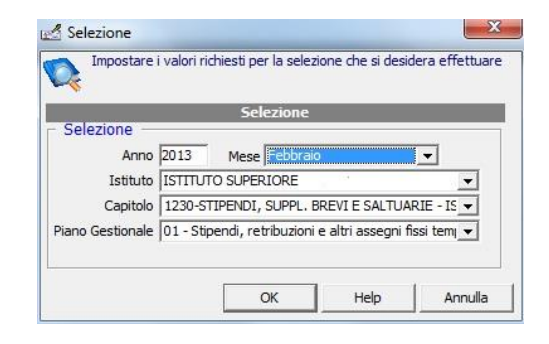

- 3. Prima di procedere con l'esportazione, è necessario impostare la modalità calcolo ferie desiderata:
	- "Ferie a fine rapporto $\rightarrow$  il programma calcolerà le ferie come nel vecchio sistema, a chiusura di rapporto indipendentemente dal numero di contratti/proroghe
	- "Ferie a fine servizio" $\rightarrow$  il programma calcolerà le ferie ad ogni fine servizio/proroga.

Inserire a "N. di elaborazione del mese" il n."0002" o comunque un numero superiore alle trasmissioni già effettuate per quel mese in modo che la procedura crei un invio separato da quello già inviato

Inserire il Flag sulle voci "No Stipendio Si ferie" e\o "No Stipendio si espero" (qualora si voglia fare in modo che il programma calcoli la quota c\dipendente e c\istituto relativamente alla ritenuta espero)

Cliccare sul pulsante "**mod. filtro**" in modo tale da effettuare la scelta dei nominativi da esportare.

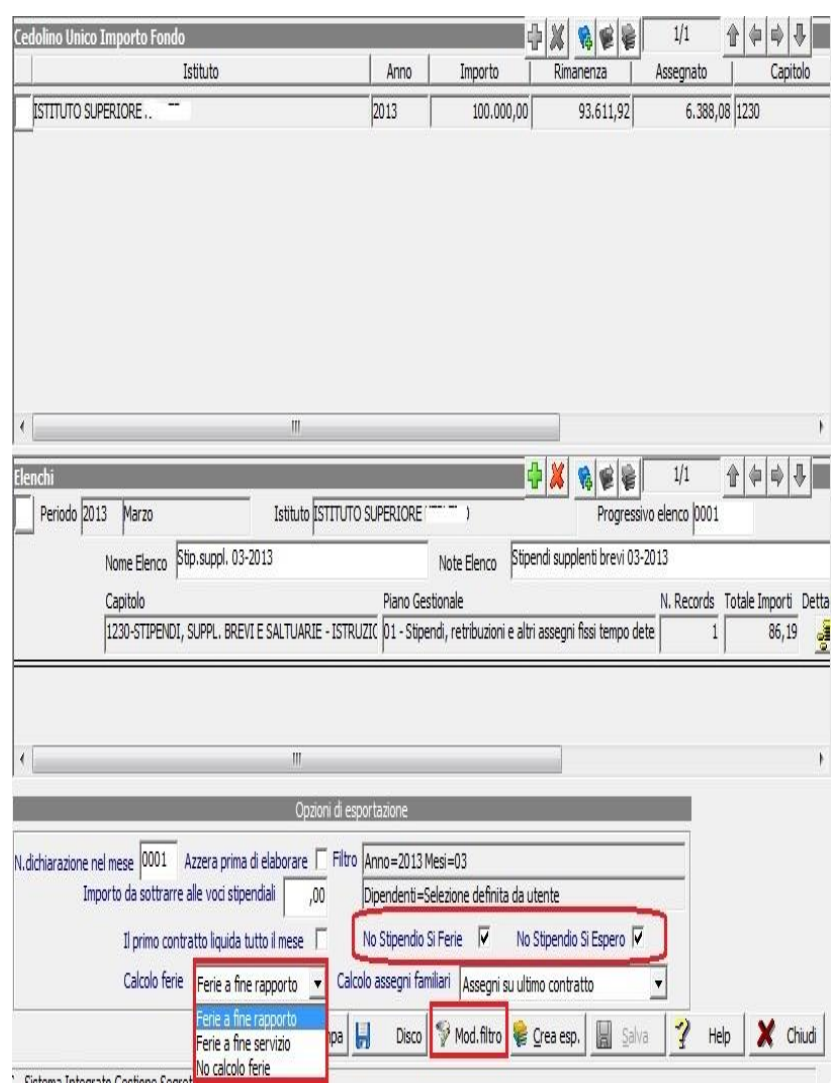

## quick quid

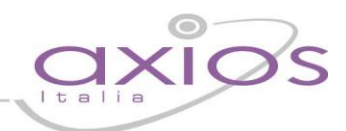

4. Dopo aver premuto il bottone "Mod.Filtro" Effettuare la scelta dei nominativi interessati e cliccare sul pulsante "OK"

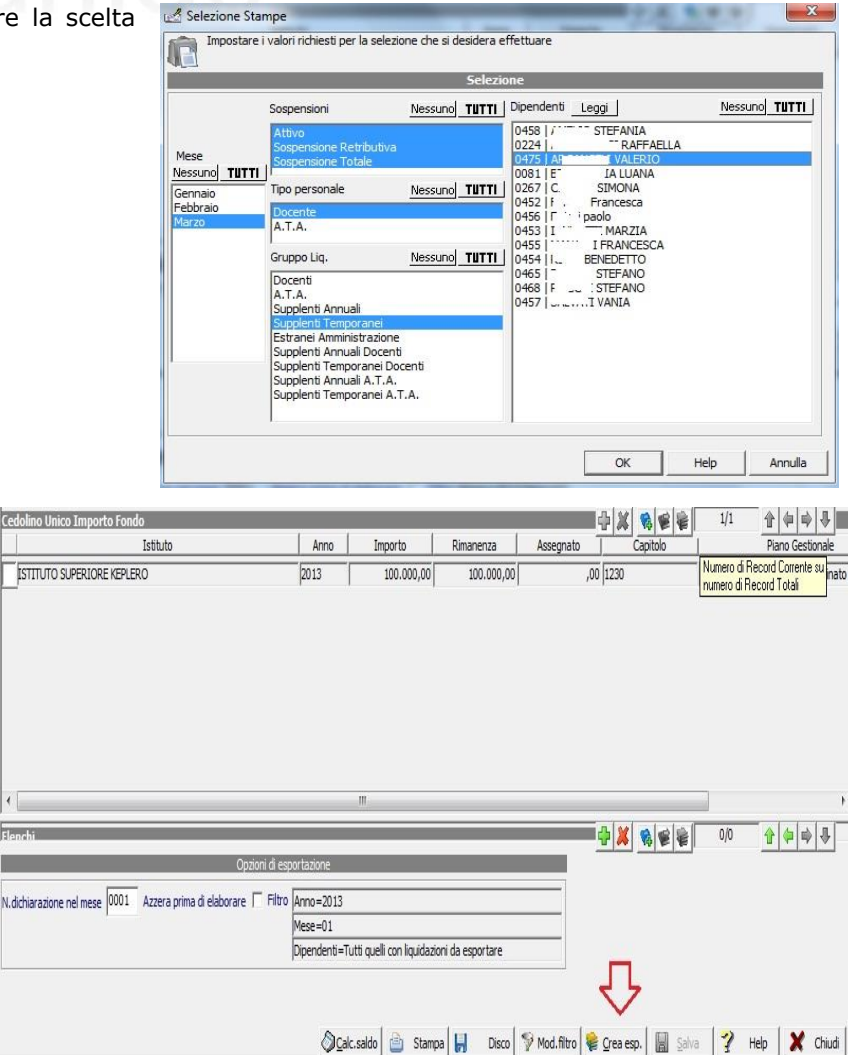

5. Cliccando sul pulsante "**Crea esp.**" Il programma effettuerà una verifica di tutti i dipendenti per cui è presente un contratto (se non è stata effettuata la procedura modifica filtro) o dei dipendenti che sono stati selezionati in modifica filtro e non è indicato l'ente pagante.

6. Per verificare nel dettaglio quello che è stato

verificati, sarà cura dell'utente inserirli

manualmente al Portale NoiPa.

il programma provvederà ad effettuare il calcolo della quota relativa all'Espero c\dipendente e all'espero c\stato, ma tali dati NON verranno esportati, in quanto il Mef non permette

**– Altri Dati**" Attenzione!!!

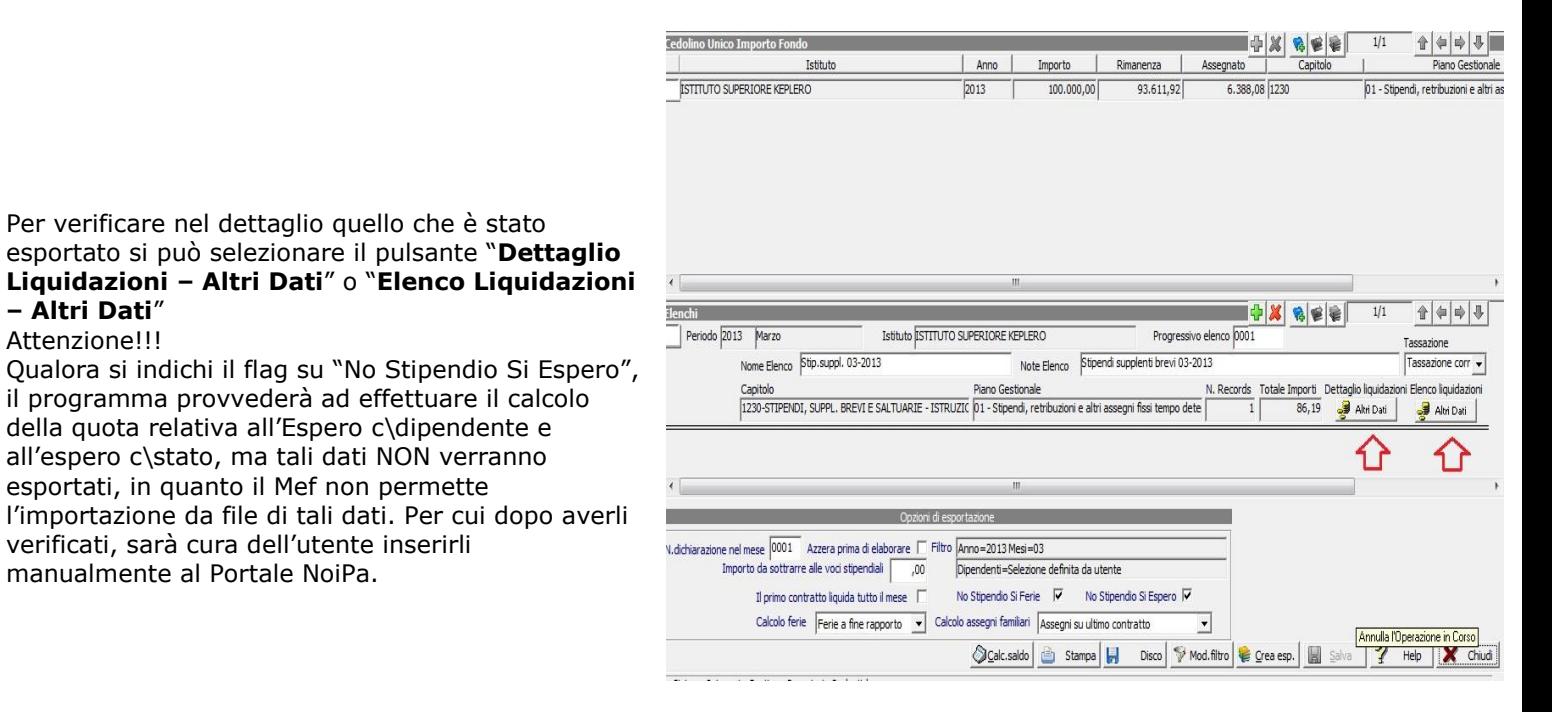

## guio

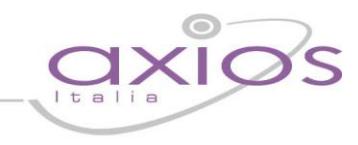

7. Cliccando su **dettaglio liquidazioni**, sarà possibile visualizzare le quote relative alle Ferie da esportare e, eventualmente sia stato richiesto, l'importo dell'espero c\stato e c\dipendente.

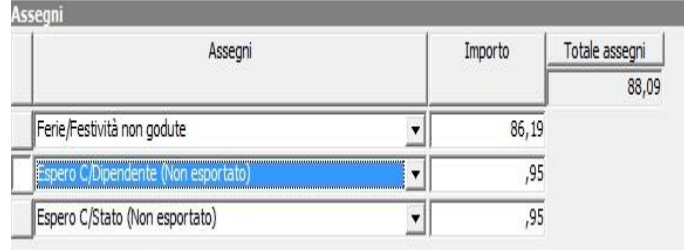

8. **Modificare inoltre il numero di protocollo ed inserire un numero fittizio per evitare l'errore di contratto già inviato in fase di importazione in NoiPA**

9. Al termine di tutte le operazioni e verifiche, cliccare sul pulsante "**Disco**" E successivamente su OK. (il nome del file è composto da "CV-aaaa-mm-cccc-pp-nnnn.xml" aaaa=Anno mm=mese cccc=capitolo pp=piano gestionale

Procedere con l'invio al Portale NoiPA

nnnn=progressivo invio)

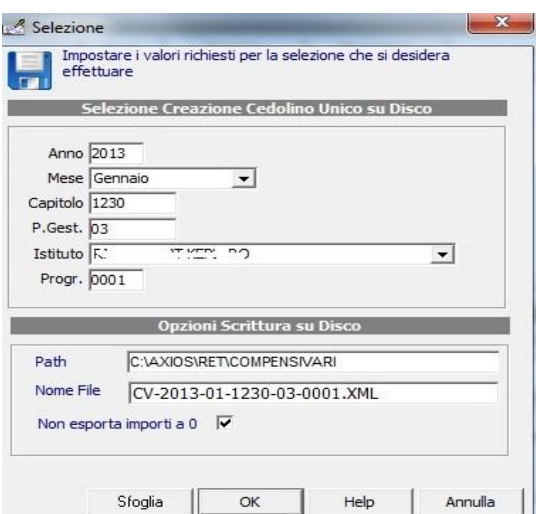